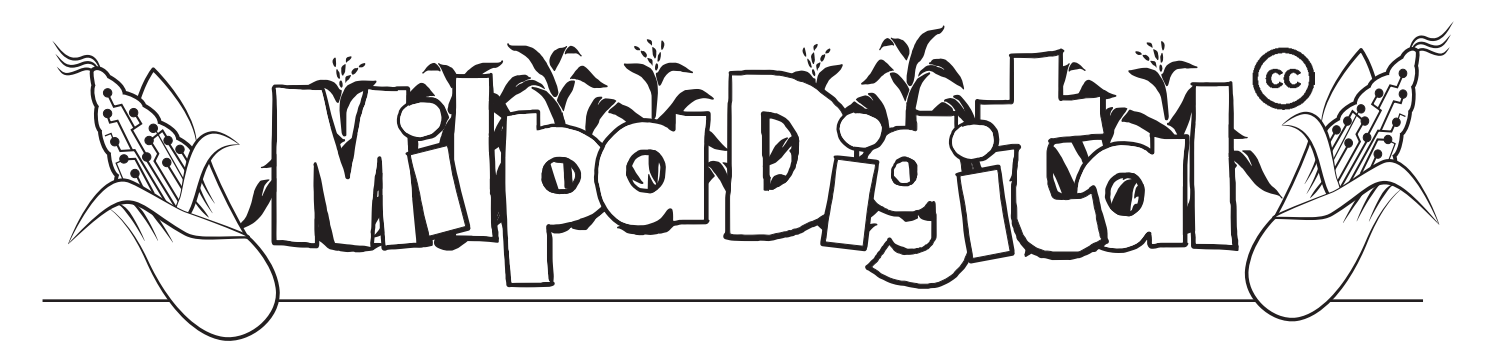

# Tails: Conectándonos a internet de manera segura y anónima

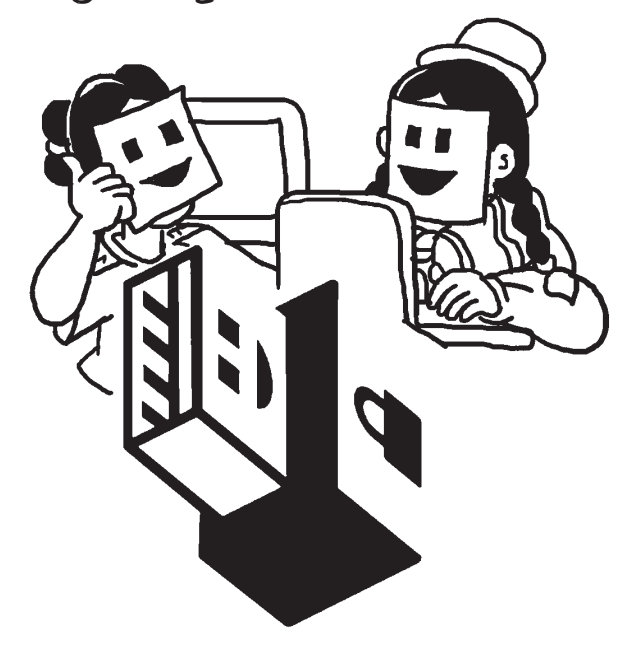

computadora o nos conectamos<br>va internet, todos nuestros datos<br>y navegaciones quedan expuestas uando encendemos nuestra computadora o nos conectamos a internet, todos nuestros datos a la vigilancia y control de todo tipo de compañías, la censura, la publicidad, y los virus haciendo de nuestra experiencia en línea insegura. Dichosamente se han creado sistemas operativos como **Tails** (*The Amnesic Incognito Live System*) una distribución Linux diseñada para preservar la privacidad y el anonimato cuando navegas por la web desde tu computadora.

### ¿Cómo funciona?

La forma de funcionamiento de Tails es bastante peculiar pues lo hace desde una memoria USB que permite que cualquier persona pueda arrancar la computadora con ella, y no dejar ningún rastro en los discos duros sin importar la computadora que utilices.

Una vez que se apaga la computadora, los datos de la memoria RAM se borran y es imposible saber que se ha usado Tails en esa computadora o tener acceso a los datos de navegación o uso que hayas hecho.

#### Antes de usar Tails aseguremos que:

- Tenemos un procesador fabricado después de 2005
- Tenemos al menos 2 GB de RAM
- Tenemos una memoria USB de al menos 8 GB.
- Descargamos desde el navegador Firefox o desde BitTorrent, para confirmar que nadie lo ha modificado

#### ¿Quiénes pueden usar Tails?

**Activistas:** con el fin de proteger sus identidades, evitar la censura y comunicarse de manera segura.

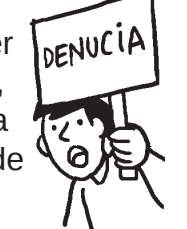

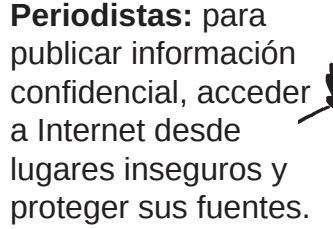

**Tú:** cuando necesites privacidad adicional en el mundo digital.

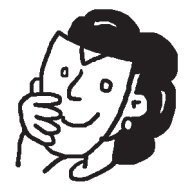

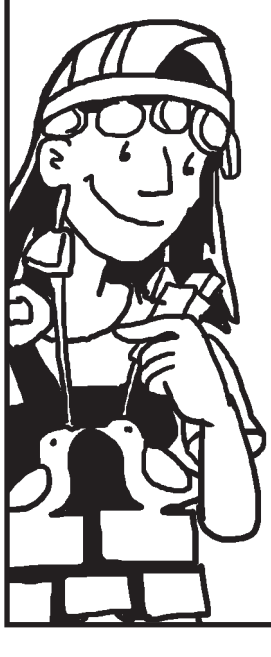

#### Pasos para usar Tails

- 1. Descarga Tails desde el sitio **https:// tails.boum.org/install/index.es.html**
- 2. Grábalo en una memoria USB.
- 3. Una vez instalada enciende la computadora que estés utilizando e inicia en tu memoria USB presionando **F11**.
- 4. Pulsa la tecla **"Enter"** para iniciar Tails. Aparecerá una ventana de inicio. Asegúrate de **cambiar el idioma** a español en la barra inferior, y pulsa en **"Entrar"**.

# Información importante

- **• Ten en cuenta que al usar Tails no se tiene acceso al disco duro de la computadora, por lo que si quieres almacenar deberás usar otra memoria USB o un disco duro externo.**
- **• Toda la información en la memoria USB se perderá cuando se instale Tails, por ello utiliza una nueva o sin documentos importantes.**
- **• Tails no funciona en ninguna tablet o teléfono.**

**Suscríbete a ResistenciaDigital en Telegram @CanalResistenciaDigital**

 $\overline{\partial}$   $\overline{O}$   $\overline{\phantom{O}}$ 

## Ventajas de Tails

- Encripta carpetas correos, mensajería instantánea, documentos, contraseñas, redes wifi y cualquier otro dato que comúnmente se guarda en el disco duro de tu computadora, para que nadie pueda espiarlos ni copiarlos.
- Todas las conexiones a Internet están encriptadas y anonimizadas a través de la red, nadie podrá accesar a tus datos de navegación, identidad o ubicación.
- Como al usar Tails los datos no se alojan en el disco duro o en la memoria de intercambio (SWAP) se minimiza el riesgo de infección por virus informáticos y troyanos
- Después de utilizarlo se puede comenzar de nuevo en otro sistema operativo después de apagar Tails.
- Tails utiliza diversos programas seguros como *Aircrack-ng, Gimp, Keepass, LibreOffice, Audacity*, entre otros.

### Dato curioso

- Tails fue utilizado y es recomendado
- por Edward Snowden para mantener
- sus comunicaciones fuera del
- espionaje de la Agencia Central de
- Inteligencia (CIA) y de la Agencia de
- Seguridad Nacional (NSA) de los
- Estados Unidos.

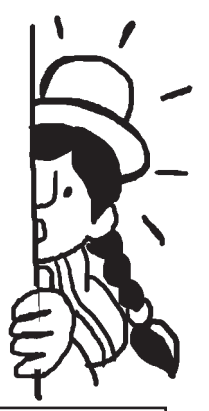

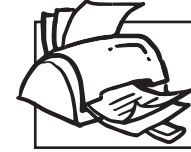

**¡No olvides que puedes imprimir tu propia MilpaDigital y compartirla!**

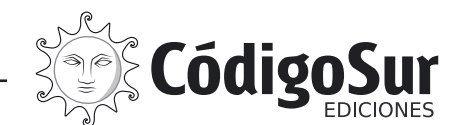

Créditos: CódigoSur 2021. MilpaDigital. https://milpadigital.org. Licencia CC https://creativecommons.org/licenses/by-sa/4.0/deed.es.

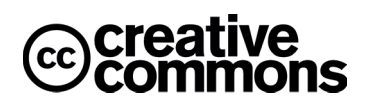